# **Árvore hiperbólica como ferramenta de monitoramento de rede**

**Antonio Rafael Sant'Ana**

**Membros da banca:Prof. Bráulio Adriano de Mello Prof. Reginaldo Ferreira de Souza Prof. Luiz Henrique Andrade Correia (Orientador)** 

> **21 de Novembro de 2008Universidade Federal de Lavras**

# **Sumário**

- **Introdução**
- **Motivação e Objetivo**
- **Ferramenta de monitoramento Nagios**
- **Visualização de estruturas hierárquicas**
- **Árvore Hiperbólica, HiperNavegador <sup>e</sup> HiperEditor**
- **Desenvolvimento**
- **Resultados**
- **Conclusão**
- **Trabalhos Futuros**

### **Introdução**

# **Crescimento das empresas e Estrutura de TI**

- Aumento da quantidade de informações geradas através das atividades da empresa.
- Importância na disponibilidade dos equipamentos de redes.
- Existência de equipamentos heterogêneos.
- Soluções de gerenciamento por fabricantes.
- Gerenciamento integrado.
	- ¾ Tratamento de erros.
	- ¾ Opções de acesso remoto ao banco de dados do sistema.
	- ¾ Recebimentos de avisos por e-mail ou celular.
	- ¾ Mapas de rede, gráficos estatísticos e relatórios

### **Introdução**

 **Nagios: Ferramenta de gerenciamento integrado que possui código aberto.**

- Software de gerenciamento e monitoramento completos.
- Módulo gráfico de monitoramento ineficaz.
- Não suporta grandes representações hierárquicas.
- Problemas de usabilidade:
	- ¾ Perda de contexto.
	- ¾ Barras de rolagem verticais e horizontais muito extensas.
	- ¾ Falta de mecanismo de busca.
	- ¾ Informações sobrepostas nos nós entre outros.
- Demora na localização e diagnóstico dos problemas em estruturas de redes muito grandes.

#### **Introdução**

- **Abordagens para resolução do problema de visualização de grandes estruturas hierárquicas:**
	- Visão Geral + Detalhe.
	- Foco + Contexto.
- **Árvore Hiperbólica: técnica de visualização de grandes hierarquias que adota a abordagem Foco + Contexto.**

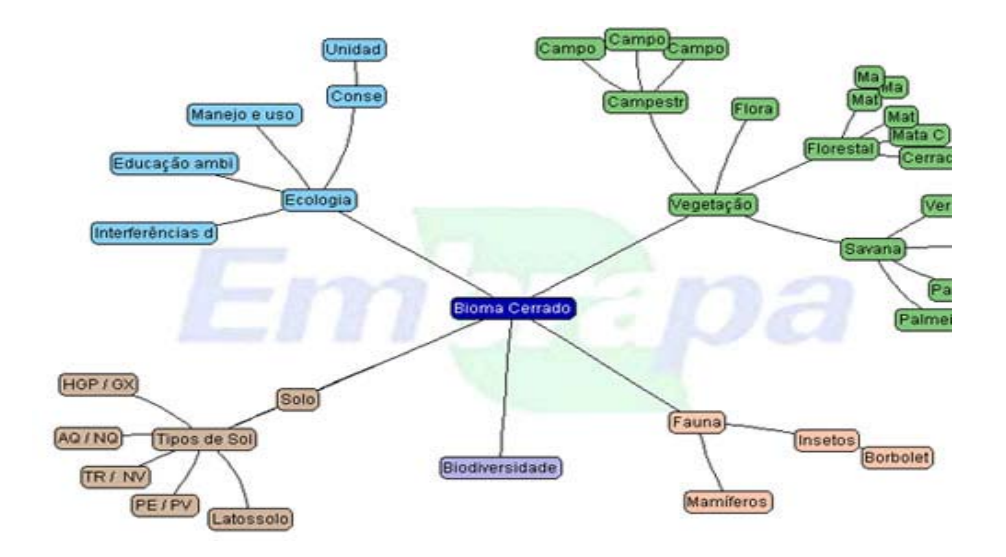

- F. **Motivação:** utilizar a abordagem de foco + contexto, para resolver os problemas de usabilidade verificados do módulo de monitoramento do Nagios**.**
- $\mathbb{R}^2$  **Objetivo:** desenvolvimento de um módulo para o Nagios que utilize uma Árvore Hiperbólica, para realizar a geração da estrutura gráfica da rede monitorada e com isso alcançar uma melhoria nos processos administração e monitoramento dos serviços de rede.

#### **Software de monitoramento Nagios**

# **Principais características do Nagios:**

- Monitoramento de redes e serviços.
	- ¾ Estado das equipamentos de rede: UP/DOWN
	- ¾ Estado dos serviços tais como FTP, HTTP, DNS...
- Monitoramento dos recursos de clientes.
	- ¾ Memória disponível em disco, número de processo rodando na máquina...
- Monitoramento de fatores ambientais.
	- ¾ Temperatura do processador, temperatura do HD...
- Notificação de resultados.
	- ¾ Email, Mensagens SMS...
- Definição de hierarquia de redes.
	- ¾ Visualização da Estrutura da rede gerenciada.

#### **Nagios – módulo de monitoramento**

• **Exemplo de visualização da rede monitorada pelo do Nagios**

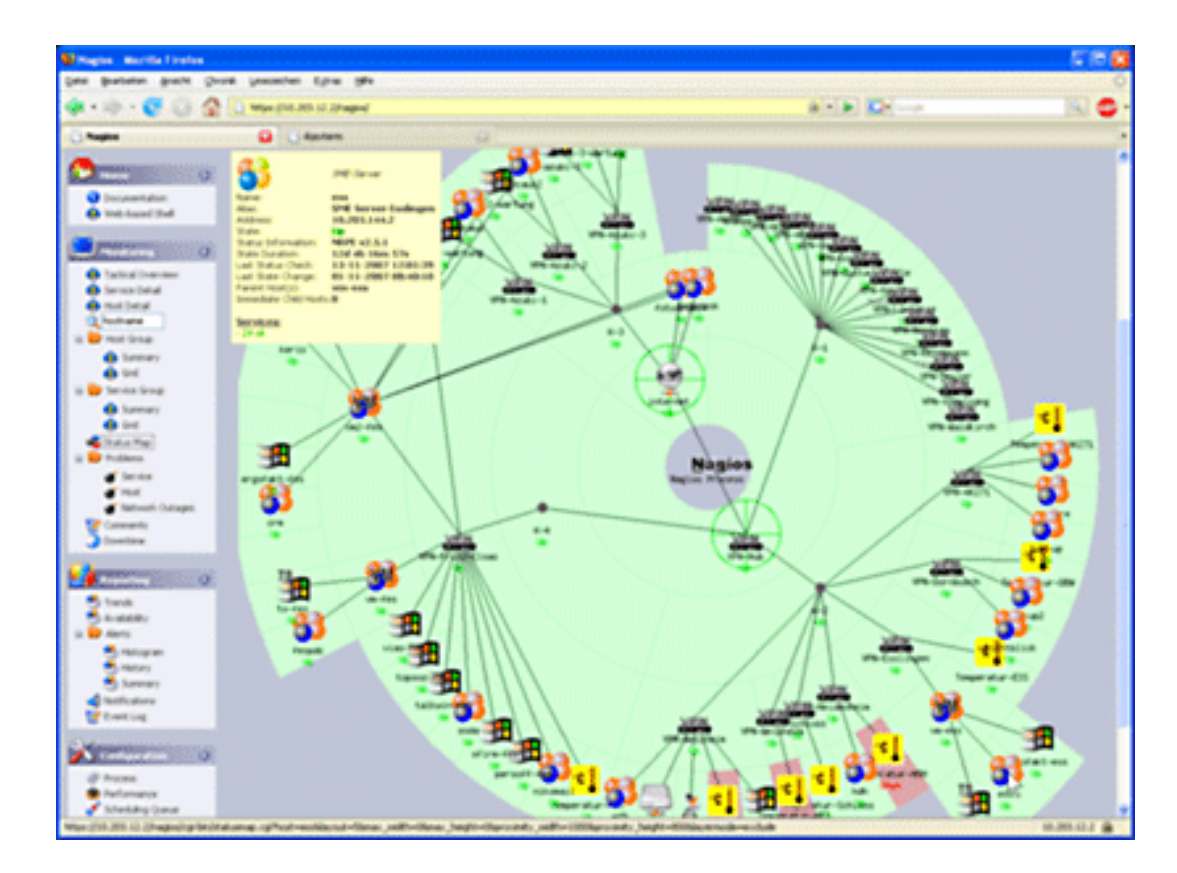

#### **http://wiki.contribs.org/images/8/80/Nagios-screenshot-8.png**

#### **Dados dispostos de maneira hierárquica**

- •Árvores genealógicas.
- Organogramas.
- Mapas de web sites.
- **Mecanismos de exploração que permitam a percepção mais intuitiva dos relacionamentos.**

#### П **Leiautes mais utilizados:**

- Diagrama *top-down.*
- Listas delimitadas.
- Listas endentadas.
- Conjuntos aninhados.

#### **Diagrama top-down**

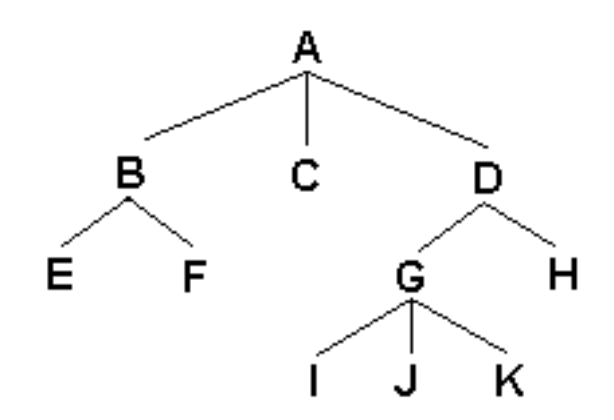

#### **Representação: Problema observado:**

- Exibição de apenas um nó por linha
	- ¾ Ocasiona uma visualização reduzida do trecho dahierarquia.
	- ¾ Gera problemas de contexto durante a navegação.

# **Listas delimitadas**

#### $\overline{\phantom{a}}$ **Representação:**

AA/BA/B/EA/D/G/J

#### **Características:**

- Cada nó é representado em uma linha.
- Cada nó é separado por uma barra até chegar ao nó raiz.
- Exibe os relacionamentos pai/filhos de forma mais clara**.**

#### **Problemas observados:**

- Para construir o modelo mental da hierarquia o usuário deve percorrer <sup>o</sup> caminho de todos os nós.
- Em grandes hierarquias essa forma de representação torna dispendioso <sup>a</sup> percepção global.

### **Listas endentadas**

#### p. **Representação:**

#### **Problema observado**

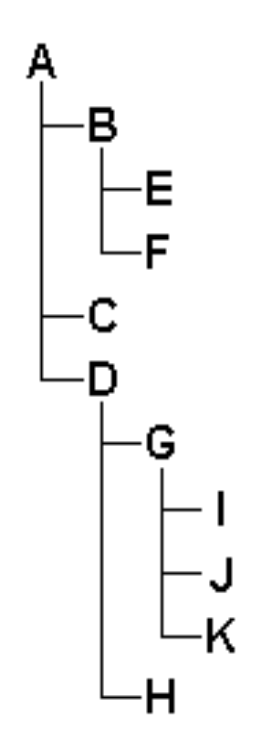

- Exibição de apenas um nó por linha:
	- Ocasiona uma visualização reduzida do trecho da hierarquia.
	- Gera problemas de contexto durante a navegação.

## **Conjuntos aninhados**

#### p. **Representação:**

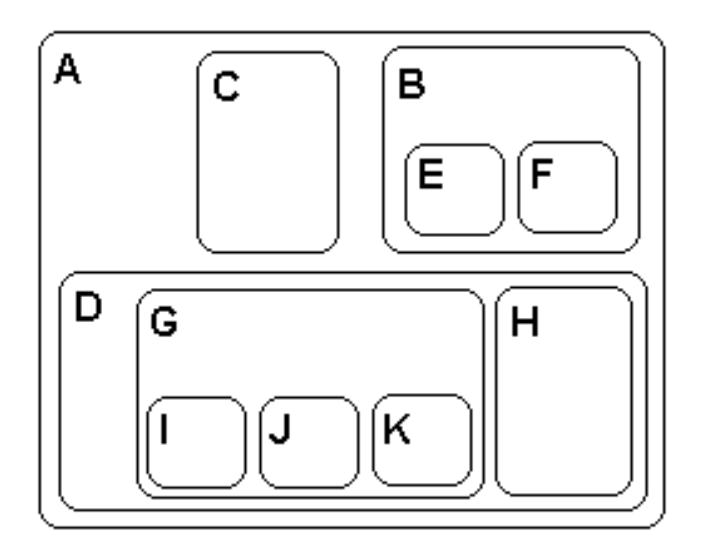

#### F. **Características:**

- Exibida como um grupo de conjuntos.
- Cada nó é desenhado como um subconjunto de seu pai.
- Melhor aproveitamento do espaço da tela**.**

#### **Problemas observados**

- • Área limitada para exibição de informações dentro dos nós.
- Em grandes hierarquias a visualização é confusa.

# **Abordagem Visão Geral + Detalhe**

- **Área visual separada em duas áreas:**
	- • **Detalhe:** Área principal que foca a parte que está sendo concentrado o seu trabalho.
	- **Visão Geral:** são as demais áreas simplificadas.
- П **Utilização do recurso de zoom (espacial ou semântico).**
- П **Relação arbitrária →** falta de uma relação orgânica entre os componentes constitui o principal problema dessa abordagem.

# **Zoom espacial**

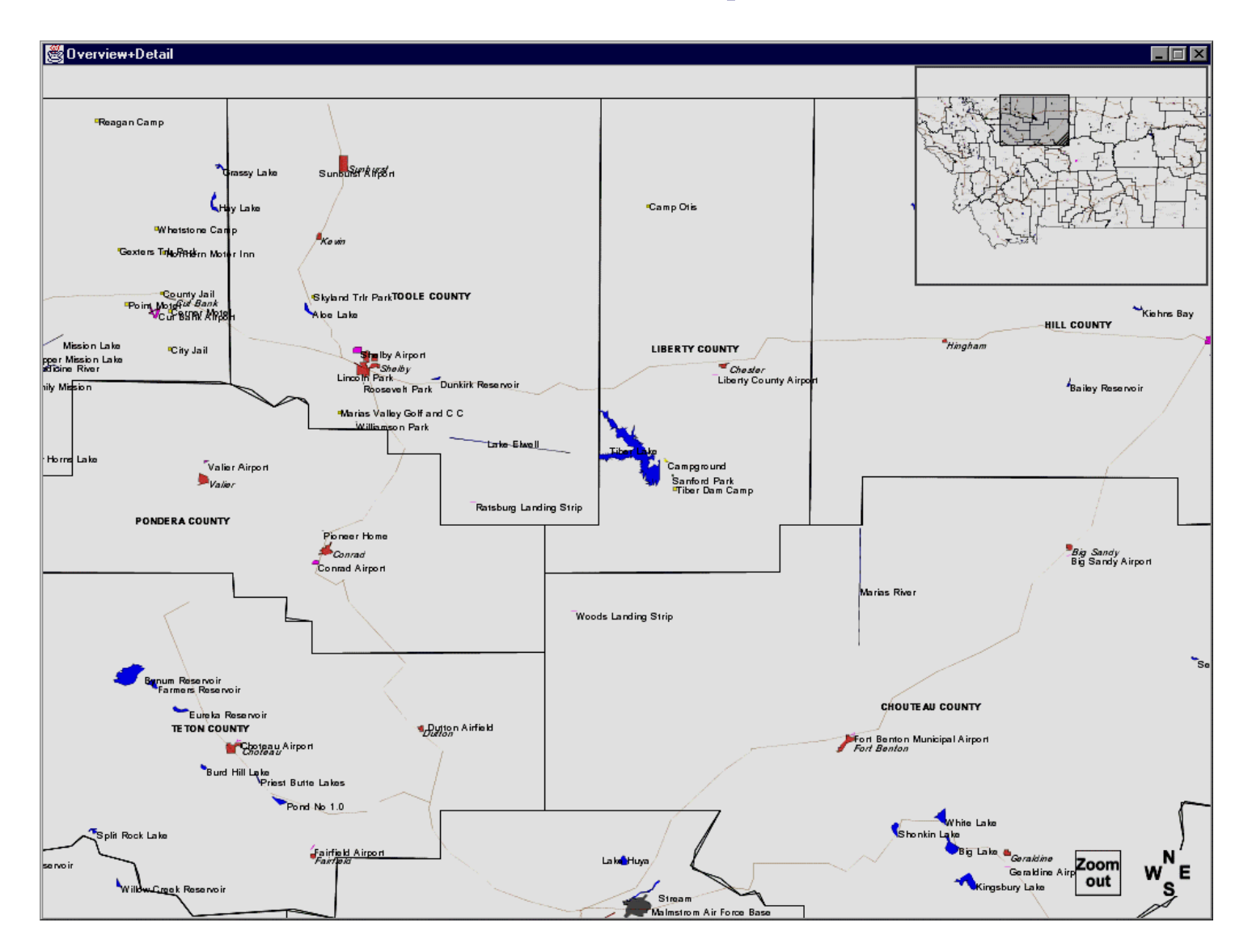

#### **Zoom semântico**

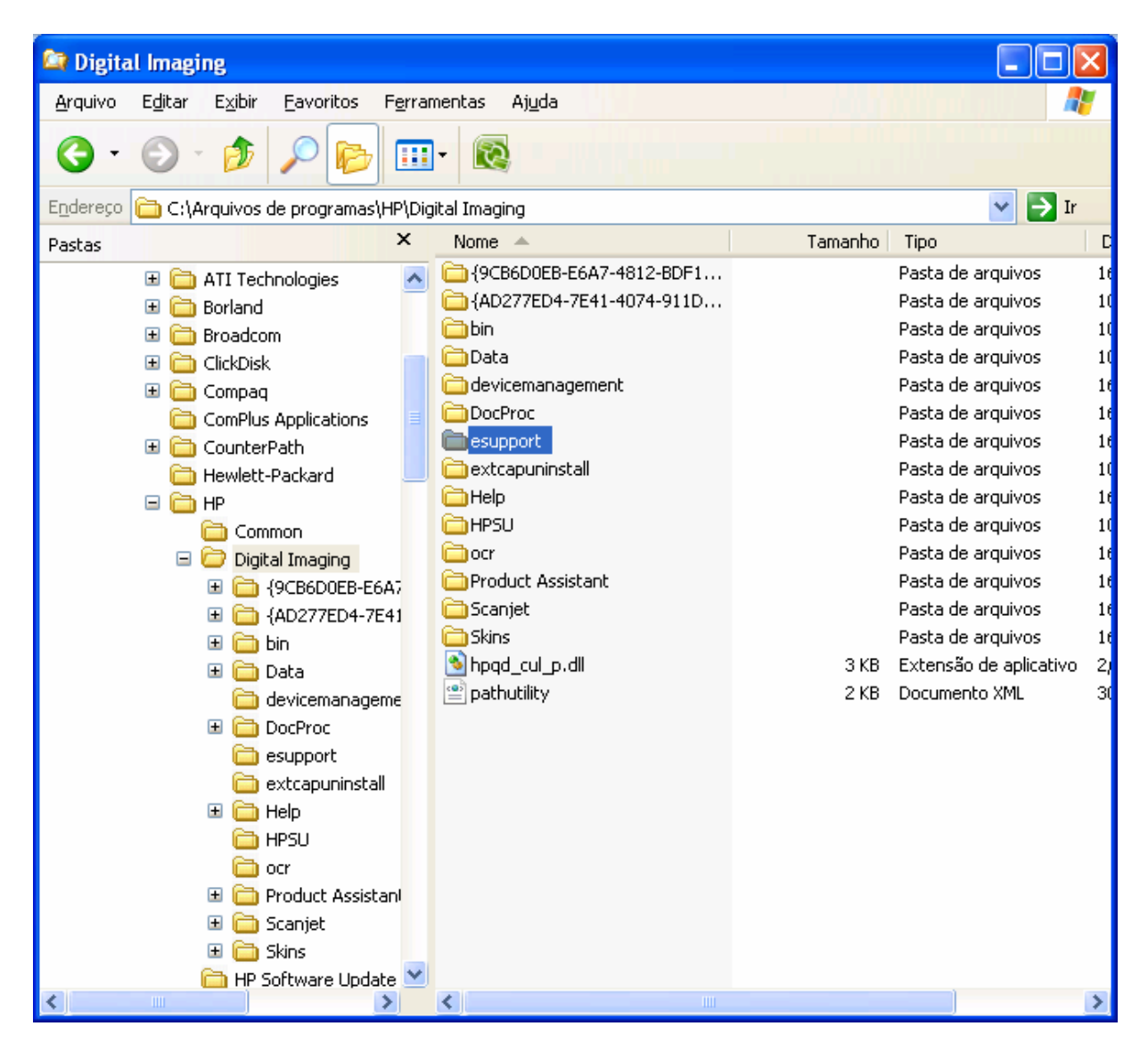

# **Abordagem Foco + Contexto**

П **Busca ampliar a região de interesse, enquanto <sup>o</sup> restante da imagem (contexto) é compactado.**

# **Variações:**

### • *Fish-eye*

- ¾ Produz um efeito semelhante ao de um olho de peixe ou de uma lente de aumento.
- ¾ Permite uma visão mais detalhada de uma região de interesse sem haver perda de seus arredores.

### • **Navegador Hiperbólico**

- ¾ Combina a técnica Fish-eye com desenho radial de árvores para auxiliar na exploração de grandes hierarquias.
- ¾ Mudanças de foco podem ser realizadas através de movimentos simples do mouse objetivando selecionar vértices de maior interesse.

# **Navegador Hiperbólico**

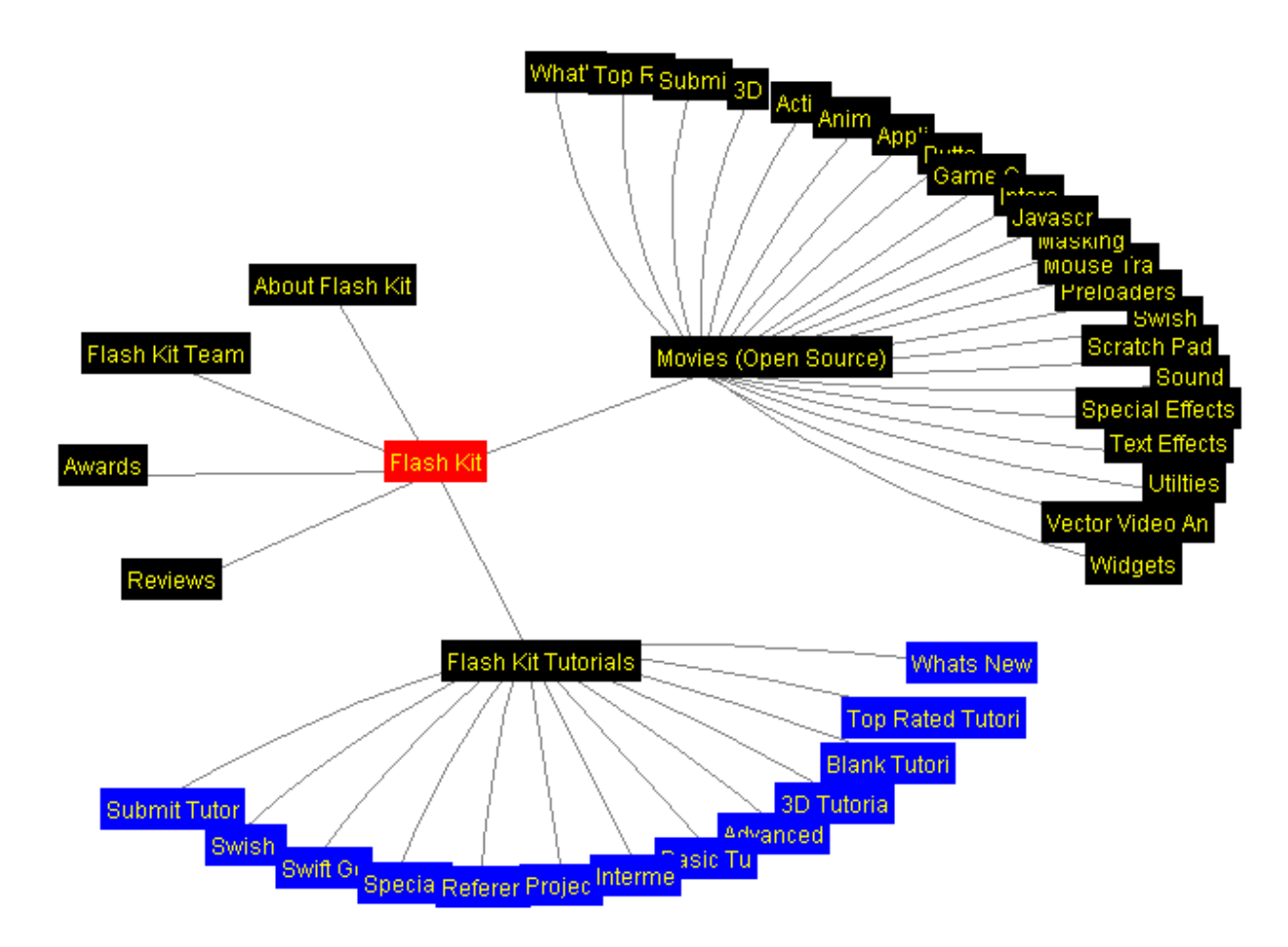

# **Árvore Hiperbólica, HiperNavegador e HiperEditor**

### **Ferramentas desenvolvidas pela Embrapa Informática Agropecuária :**

- HiperNavegador
	- ¾ Possui mecanismo de busca nos nós.
	- ¾ Links associados aos nós da arvore.
	- ¾ Java applet.
- HiperEditor
	- ¾ Ferramenta gráfica para edição da árvore hiperbólica.

# **Árvore Hiperbólica, HiperNavegador e HiperEditor**

# **Fluxo de geração da árvore hiperbólica**

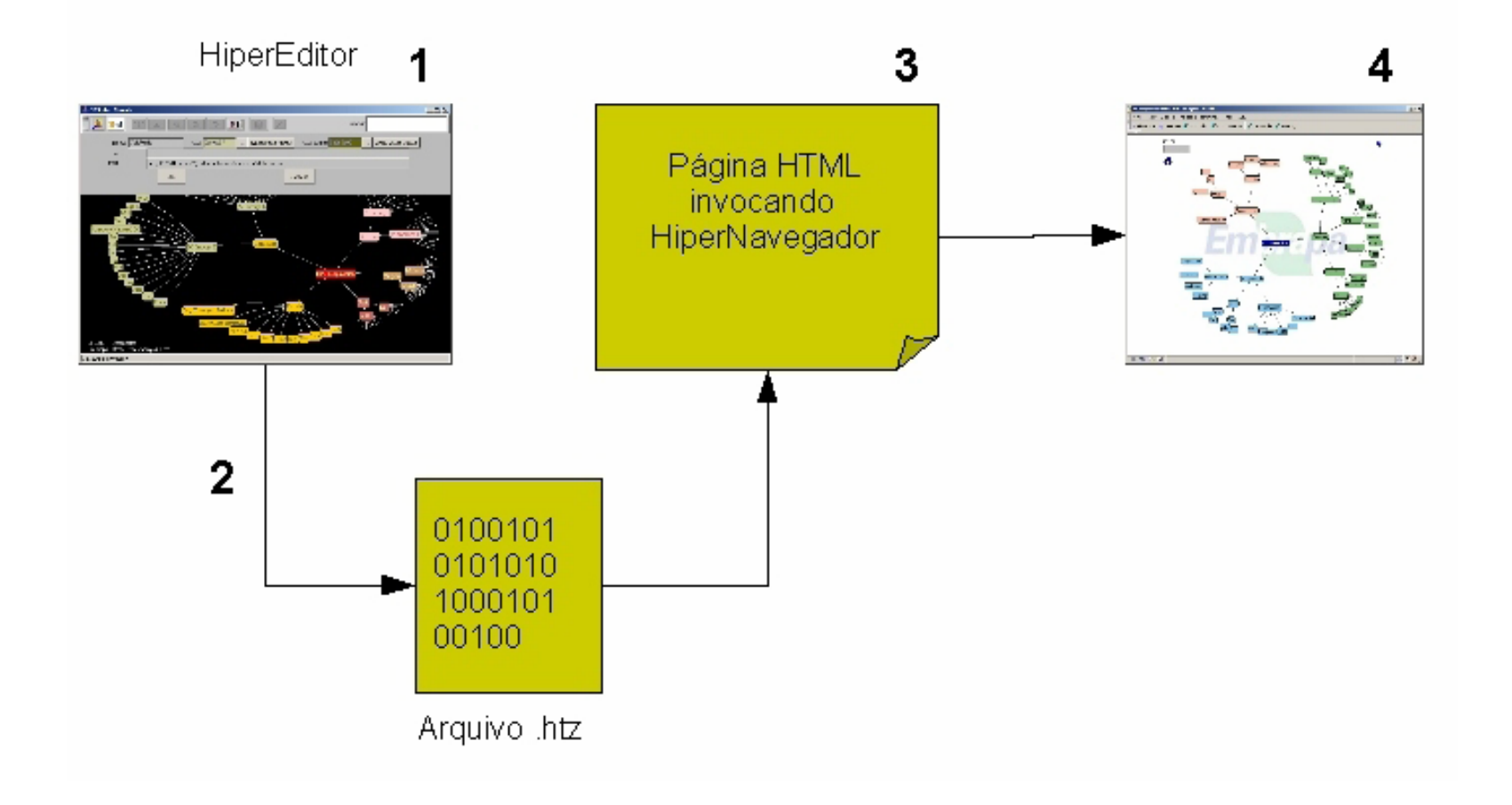

#### **Desenvolvimento**

### **Integração:**

• HiperNavegador x Nagios.

### **Geração dinâmica da árvore:**

- Inviabilizada a utilização do HiperEditor.
- Leitura de um arquivo delimitado por caracteres separadores (CSV).

### **Criação do módulo para o Nagios:**

- Modificação do leiaute do arquivo .csv e do código da biblioteca desenvolvida pela Embrapa.
- Tradução dos arquivos de configuração do Nagios.
- Chamada do HiperNavegador.

#### **Desenvolvimento**  $\bigcirc$

# **Novo fluxo de geração da árvore hiperbólica**

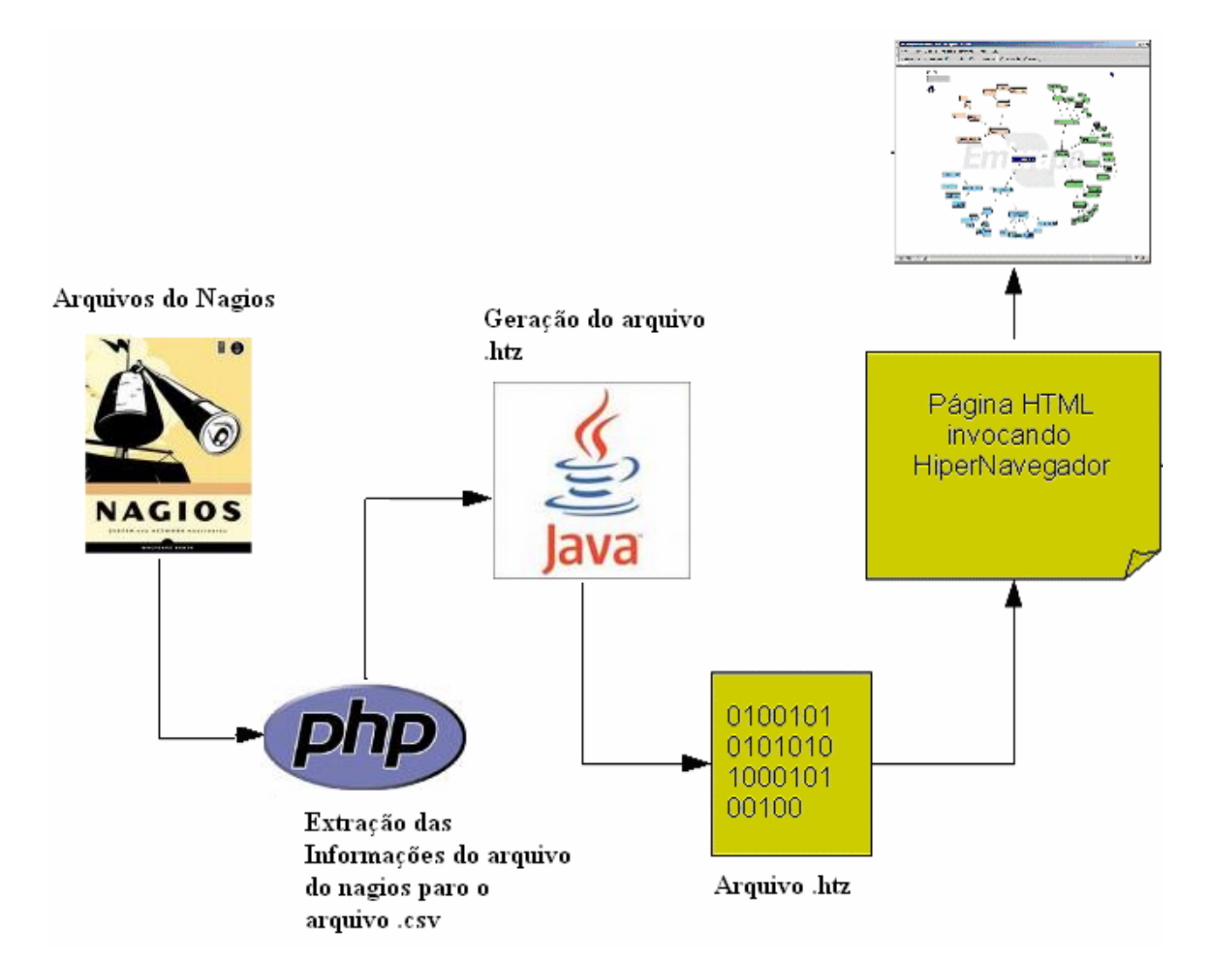

#### **Resultados**

p. **O modelo de geração gráfica da estrutura hierárquica do Nagios segue dois modelos básicos:**

#### •*Balanced tree*

- ¾ **Aparecimento de barras de rolagem**
	- Vertical e Horizontal.
- ¾ **Perda de contexto**
	- Grande perda de contexto.
- ¾ **Visualização confusa dos nós**
	- Visualização adequada.

#### **Resultados -** *balanced tree*

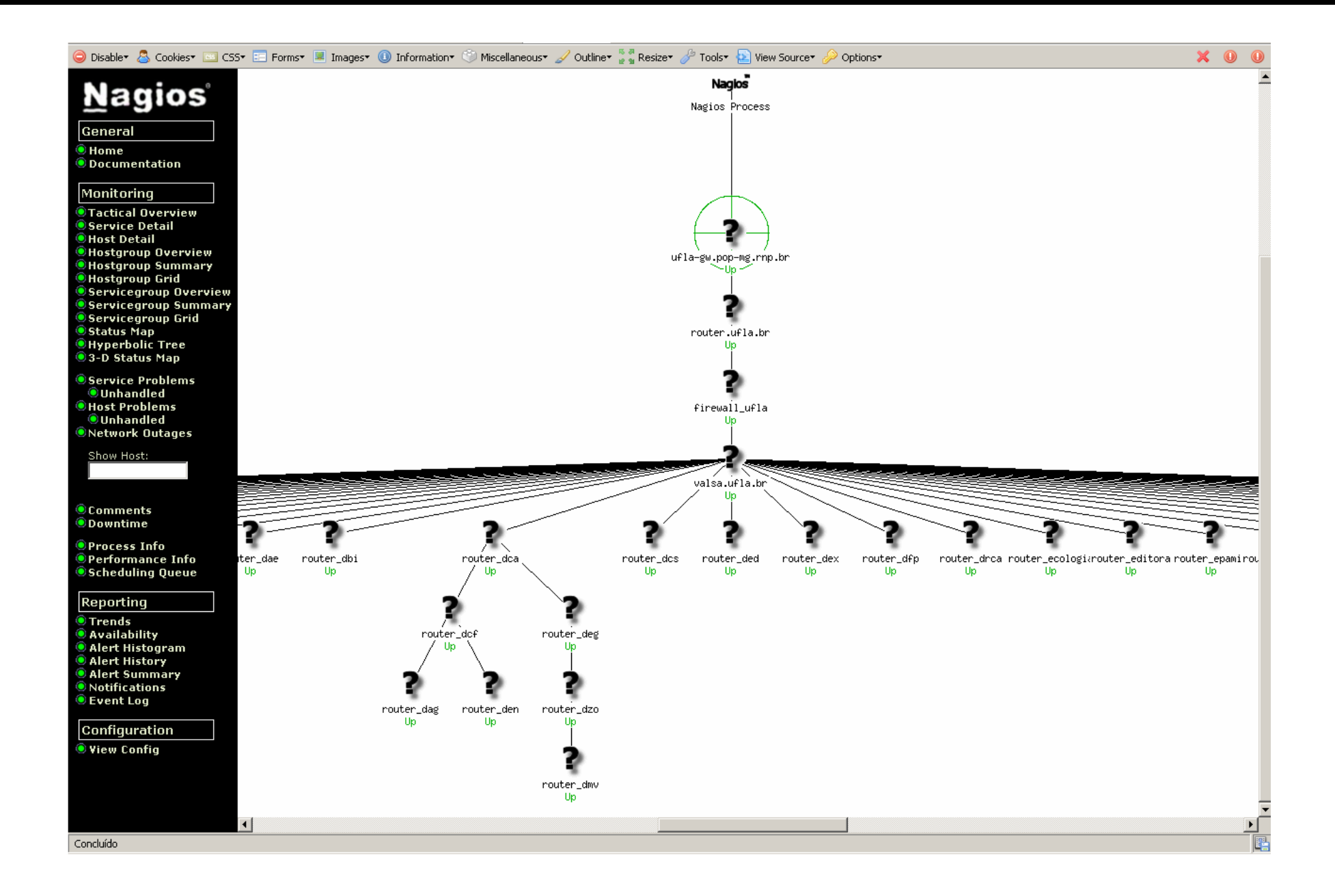

#### **Resultados - visualização circular**

- $\bullet$  *Circular* **e suas variações (***Circular Marked Up***,** *Circular Balloon***):**
	- ¾ **Aparecimento de barras de rolagem**
		- Diminuição das barras rolagem
	- ¾ **Perda de contexto**
		- Redução parcial da perda de contexto
	- ¾ **Visualização confusa dos nós**
		- Nós sobrepostos com informações ilegíveis.

#### **Resultados - visualização circular**

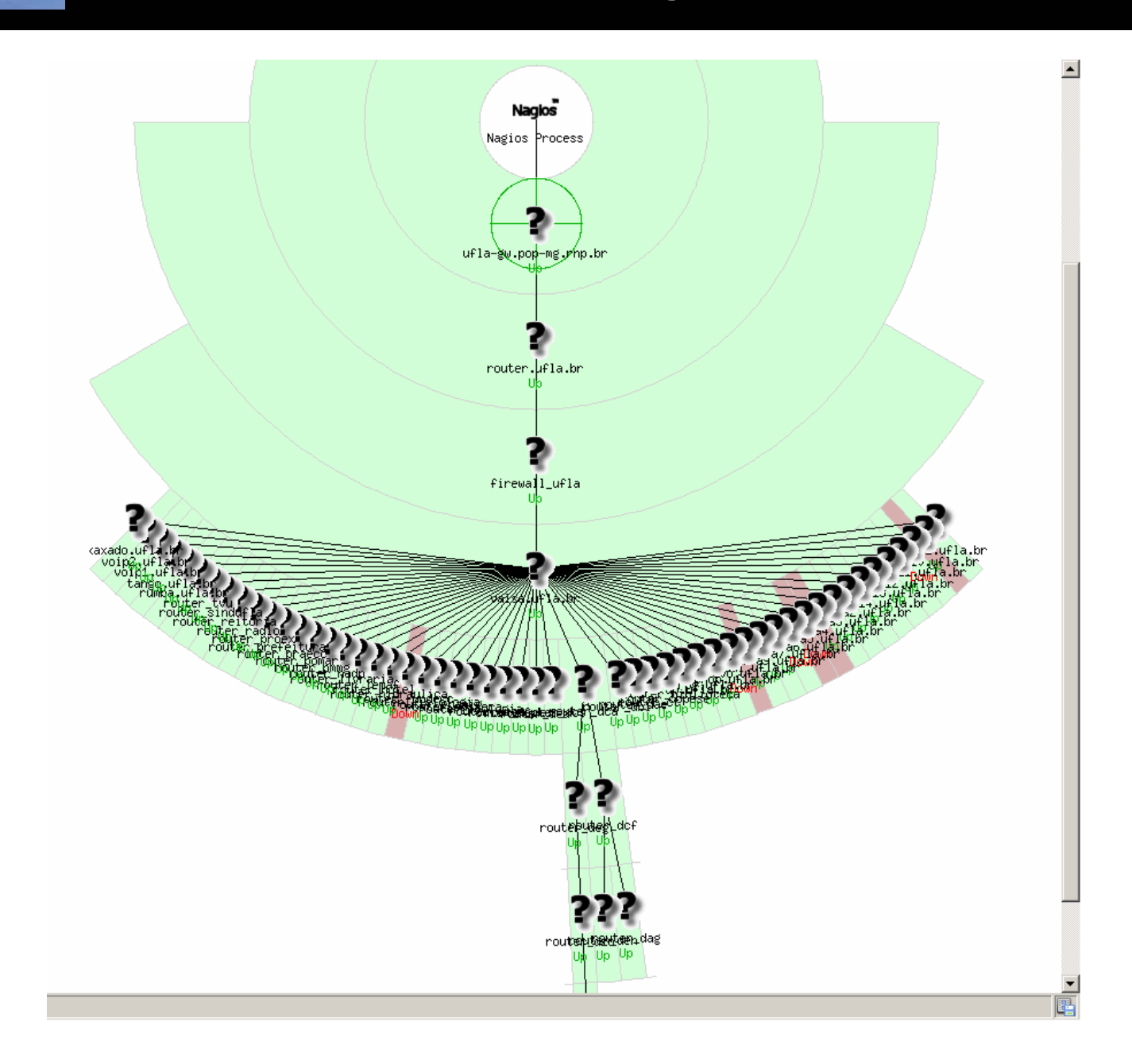

#### **Resultados - Melhorias**

#### **Melhorias na usabilidade do Nagios**

- **Aparecimento de barras de rolagem.**
- **Perda de contexto.**
- **Visualização confusa dos nós.**
- p. **Melhorias no monitoramento de rede com a árvore hiperbólica** 
	- **Melhor interpretação dos relacionamentos.**
	- **Redução da necessidade da memorização da estrutura física da rede.**
	- **Melhoria na legibilidade da visualização da hierarquia.**
	- **Disponibilidade de mecanismo de busca.**

# **Resultados – Árvore hiperbólica**

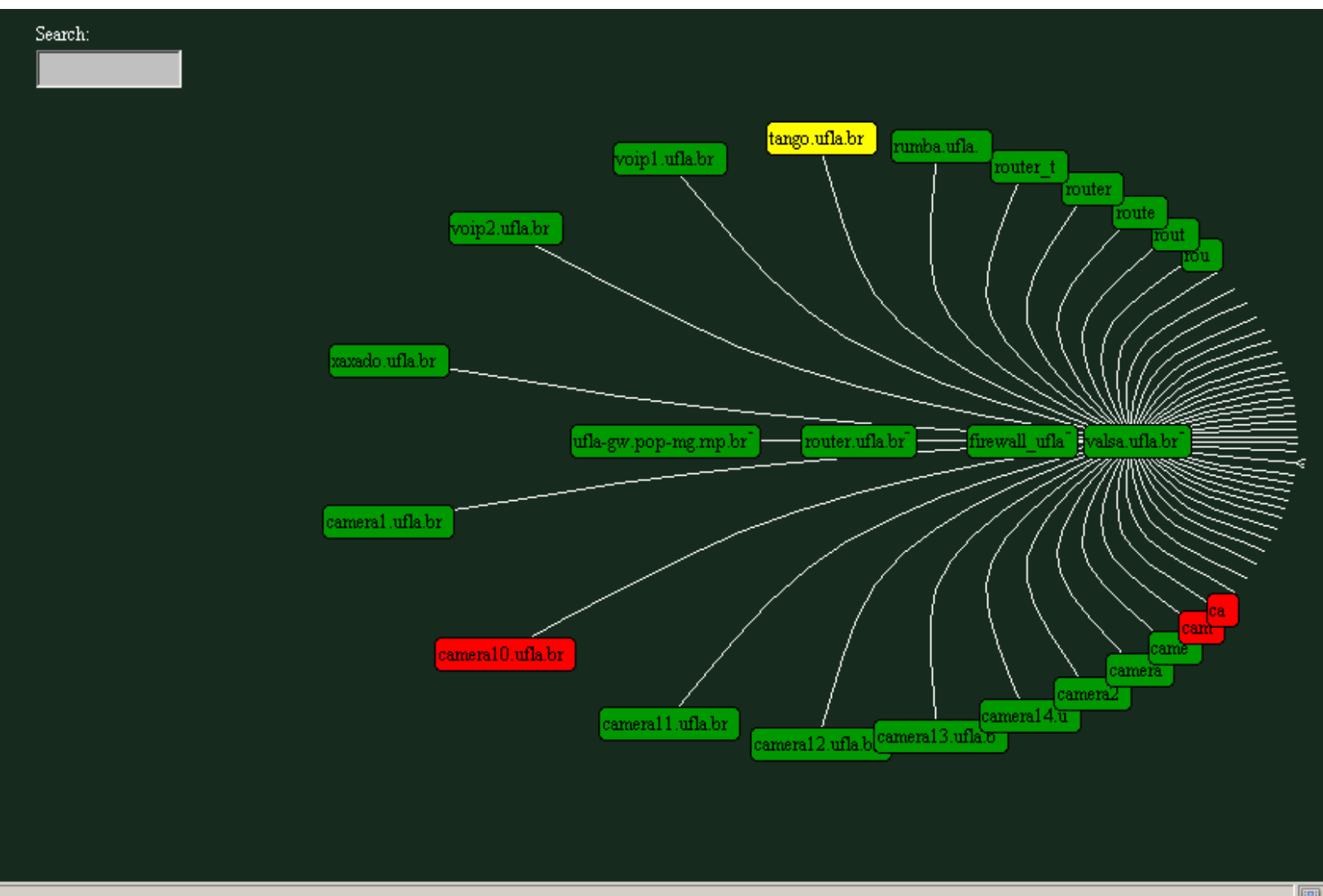

屠

### **Conclusão**

- P. **O uso da técnica de Árvore Hiperbólica para o módulo de monitoramento do Nagios aumentou a eficiência:** 
	- Na capacidade de monitorar grandes quantidades de equipamentos de rede de forma rápida e simples.
	- Na busca de informações sobre um determinado equipamento.
	- No entendimento dos relacionamentos e dependências entre os equipamentos da rede.

#### **Contribuições:**

- Geração dinâmica da hierarquia pela leitura de arquivos.
- Inserção de mecanismo de busca por serviço monitorado.

**Criação de um instalador para o módulo.**

- **Criação de uma área no Nagios para personalizar as cores dos nós de acordo com cada estado.**
- **Criação de** *links* **nos nós para que possa ser realizada alguma ação de gerenciamento do Nagios.**

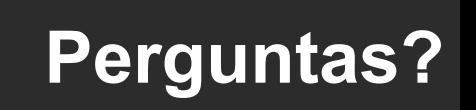